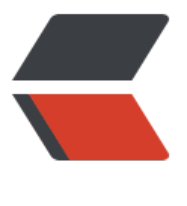

链滴

## Centos[7 配置](https://ld246.com)防火墙

作者: jeesaas

- 原文链接:https://ld246.com/article/1545141671593
- 来源网站: [链滴](https://ld246.com/member/jeesaas)
- 许可协议:[署名-相同方式共享 4.0 国际 \(CC BY-SA 4.0\)](https://ld246.com/article/1545141671593)

## centos7版本对防火墙进行了加强,不再使用原来的iptables,启用firewall

1.查看已开放的端口(默认不开放任何端口) firewall-cmd --list-ports 2.开启80端口 firewall-cmd --zone=public(作用域) --add-port=80/tcp(端口和访问类型) --permanent(永久生效) 3.重启防火墙 firewall-cmd --reload 4.停止防火墙 systemctl stop firewalld.service 5.禁止防火墙开机启动 systemctl disable firewalld.service 6.删除 firewall-cmd --zone= public --remove-port=80/tcp --permanent >>> 关闭防火墙 systemctl stop firewalld.service #停止firewall systemctl disable firewalld.service #禁止firewall开机启动 >>> 开启端口 firewall-cmd --zone=public --add-port=80/tcp --permanent 命令含义: --zone #作用域 --add-port=80/tcp #添加端口,格式为:端口/通讯协议 --permanent #永久生效,没有此参数重启后失效 >>> 重启防火墙 firewall-cmd --reload 常用命令介绍 firewall-cmd --state ##查看防火墙状态,是否是running firewall-cmd --reload ##重新载入配置,比如添加规则之后,需要执行此命令 firewall-cmd --get-zones firewall-cmd --get-services ##列出支持的服务,在列表中的服务是放行的 firewall-cmd --query-service ftp ##查看ftp服务是否支持,返回yes或者no firewall-cmd --add-service=ftp ##临时开放ftp服务 firewall-cmd --add-service=ftp --permanent ##永久开放ftp服务 firewall-cmd --remove-service=ftp --permanent ##永久移除ftp服务 firewall-cmd --add-port=80/tcp --permanent ##永久添加80端口 iptables -L -n <br>  $\frac{1}{4}$  +#查看规则, 这个命令是和iptables的相同的 man firewall-cmd ##查看帮助 更多命令,使用 firewall-cmd --help 查看帮助文件 >>> CentOS 7.0默认使用的是firewall作为防火墙,使用iptables必须重新设置一下 1、直接关闭防火墙 systemctl stop firewalld.service #停止firewall systemctl disable firewalld.service #禁止firewall开机启动

2、设置 iptables service yum -y install iptables-services 如果要修改防火墙配置,如增加防火墙端口3306 vi /etc/sysconfig/iptables 增加规则 -A INPUT -m state --state NEW -m tcp -p tcp --dport 3306 -j ACCEPT

保存退出后 systemctl restart iptables.service #重启防火墙使配置生效 systemctl enable iptables.service #设置防火墙开机启动